# ООО предприятие «ЗИП-Научприбор»

42 2196

# **УТВЕРЖДАЮ**

В части раздела 8 «Поверка ваттметров СМ3010» Руководитель ГЦИ СИ ФБУ «Краснодарский ЦСМ»

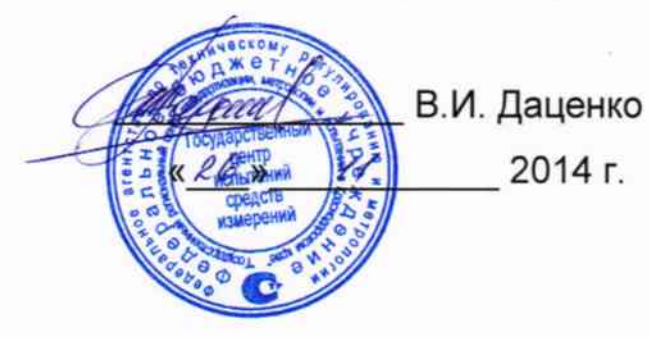

# **УТВЕРЖДАЮ**

Директор ООО предприятие «ЗИП-Научприбор»

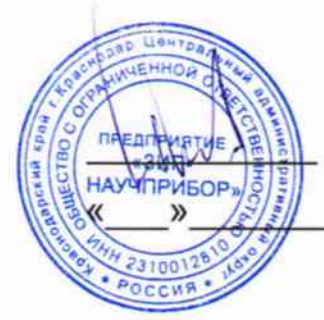

Н.О.Герусов 2014 г.

# ВАТТМЕТРЫ МНОГОФУНКЦИОНАЛЬНЫЕ ЦИФРОВЫЕ CM3010

Руководство по эксплуатации 3ИУСН.395.007 РЭ

Разработал

 $\begin{matrix} 2 \ 1 \end{matrix}$ 

Лаптев О.В.

Лаптев О.В.

Пох А. Г.

Садовская И.А.

Проверил

Руководитель

Нормоконтроль

## Содержание

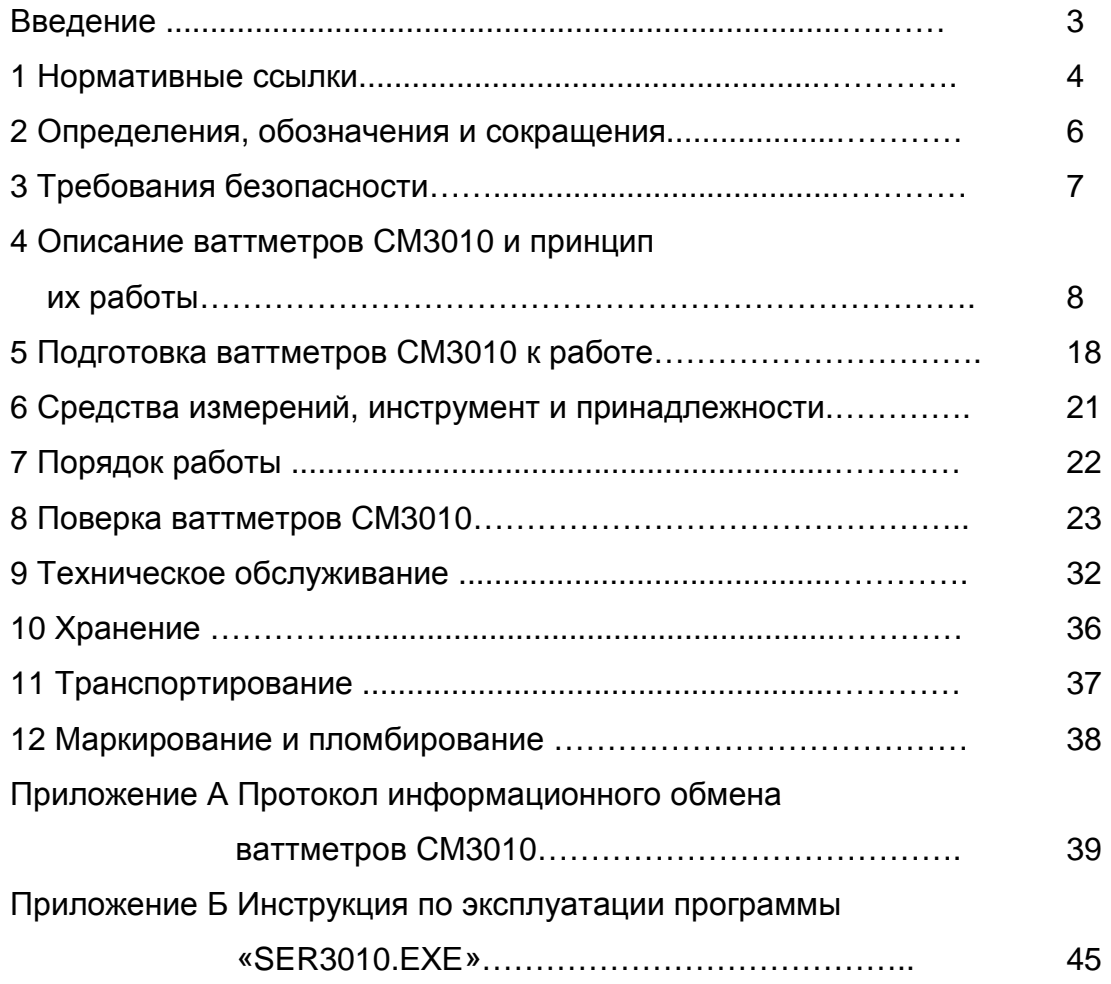

 Настоящее руководство по эксплуатации (далее - РЭ) ваттметров многофункциональных цифровых СМ3010 (далее – ваттметры СМ3010) предназначено для обеспечения потребителя всеми сведениями, необходимыми для правильной эксплуатации ваттметров СМ3010.

В связи с постоянной работой по совершенствованию изделия, повышающей его технико-эксплуатационные параметры, в конструкцию ваттметров СМ3010 могут быть внесены незначительные изменения, не отраженные в настоящем издании.

#### **1 Нормативные ссылки**

В настоящем РЭ использованы ссылки на следующие стандарты:

ГОСТ 9.014-78 «Временная противокоррозионная защита изделий. Общие требования».

ГОСТ 12.2.091-2012 «Безопасность электрического оборудования для измерения, управления и лабораторного применения. Часть 1. Общие требования».

ГОСТ 5959-80 «Ящики из листовых древесных материалов неразборные для грузов массой до 200 кг. Общие технические условия».

ГОСТ 9181-74 «Приборы электроизмерительные. Упаковка, маркировка, транспортирование и хранение».

ГОСТ 14014-91 «Приборы и преобразователи измерительные цифровые напряжения, тока, сопротивления. Общие технические требования и методы испытаний».

ГОСТ 15150-69 «Машины, приборы и другие технические изделия. Исполнения для различных климатических районов. Категории, условия эксплуатации, хранения и транспортирования в части воздействия климатических факторов внешней среды».

ГОСТ 15846-2002 «Продукция, отправляемая в районы Крайнего Севера и приравненные к ним местности. Упаковка, маркировка, транспортирование и хранение».

ГОСТ 22261-94 «Средства измерений электрических и магнитных величин. Общие технические условия».

ГОСТ 30804.3.2-2013 «Совместимость технических средств электромагнитная. Эмиссия гармонических составляющих тока техническими средствами с потребляемым током не более 16 А (в одной фазе) Нормы и методы испытаний».

ГОСТ 30804.3.3-2013 «Совместимость технических средств электромагнитная. Ограничение изменений напряжения, колебаний напряжения и фликера в низковольтных системах электроснабжения общего назначения. Технические средства с потребляемым током не более 16 А (в одной фазе), подключаемые к электрической сети при несоблюдении определенных условий подключения. Нормы и методы испытаний».

ГОСТ Р 51318.22-99 «Совместимость технических средств электромагнитная. Радиопомехи индустриальные от оборудования информационных технологий. Нормы и методы испытаний».

ГОСТ Р 51522.1-2011 «Совместимость технических средств электромагнитная. Электрическое оборудование для измерения, управления и лабораторного применения. Часть 1. Требования и методы испытаний».

ГОСТ Р МЭК 870-5-2-95 «Устройства и системы телемеханики. Часть 5. Протоколы передачи. Раздел 2. Процедуры в каналах передачи».

ТР ТС 004/2011 «О безопасности электрического оборудования».

ТР ТС 020/2011 «Электрическая совместимость технических средств».

«Правила по охране труда при эксплуатации электроустановок» приказ Минтруда РФ от 24.07.13 № 328н

## 2 Определения, обозначения и сокращения

АЦП - аналого-цифровой преобразователь;

ПЭВМ - персональная электронно-вычислительная машина;

**EEPROM** - энергонезависимая память.

## **3 Требования безопасности**

3.1 Персонал, осуществляющий обслуживание и ремонт ваттметров СМ3010, должен руководствоваться «Правилами по охране труда при эксплуатации электроустановок».

3.2 По способу защиты человека от поражения электрическим током ваттметры СМ3010 соответствуют категории измерений II по ГОСТ 12.2.091-2012.

#### **4 Описание ваттметров СМ3010 и принцип их работы**

4.1. Назначение

4.1.1 Ваттметры СМ3010 соответствуют требованиям ГОСТ 14014-91, ГОСТ 22261-94, ТУ 4221-047-16851585-2014 и комплекту технической документации, а также требованиям ГОСТ 12.2.091-2012, ГОСТ Р 51522.1-2011, ГОСТ 30804.3.2- 2013, ГОСТ 30804.3.3-2013, (декларация о соответствии № TC N RU Д-RU.АЯ24.В.02218 от 07.10.2014г., зарегистрирована органом по сертификации продукции и услуг ЗАО «КЦСЭ «КУБАНЬ-ТЕСТ», аттестат аккредитации № РОСС RU.0001.10АЯ24).

Ваттметры СМ3010 зарегистрированы в Государственном реестре средств измерений за № Свидетельство об утверждении типа средств измерений №

4.1.2 Ваттметры СМ3010 предназначены для точных измерений тока, напряжения, активной мощности и частоты в цепях постоянного тока и в однофазных цепях переменного тока.

Ваттметры СМ3010 могут использоваться при поверке амперметров, вольтметров и ваттметров постоянного и переменного тока класса точности 0,3 и ниже, а так же частотомеров класса точности 0,01 и ниже.

4.1.3 Ваттметры СМ3010 имеют возможность установки:

а) пределов измерения тока и напряжения;

б) режима измерения (постоянный ток/переменный ток).

4.1.4 Ваттметры СМ3010 индицируют:

а) измеренные значения тока, напряжения, мощности и для переменного тока дополнительно частоты;

б) значение выбранных пределов измерения напряжения и тока;

в) режим измерения (постоянный ток/переменный ток).

4.1.5 Ваттметры СМ3010 обеспечивают установку режимов измерения и передачу измеренных значений по интерфейсу USB и дополнительно для модификации СМ3010-232 по интерфейсу RS232 или для модификации СМ3010-485 по интерфейсу RS485.

4.1.6 Ваттметры СМ3010 предназначены для использования в стационарных условиях макроклиматических районов с умеренным климатом при температуре от  $5^{\circ}$ С до 40 °С и относительной влажности 90 % при 25 °С.

Нормальные условия применения приведены в таблице 1.

Таблица 1

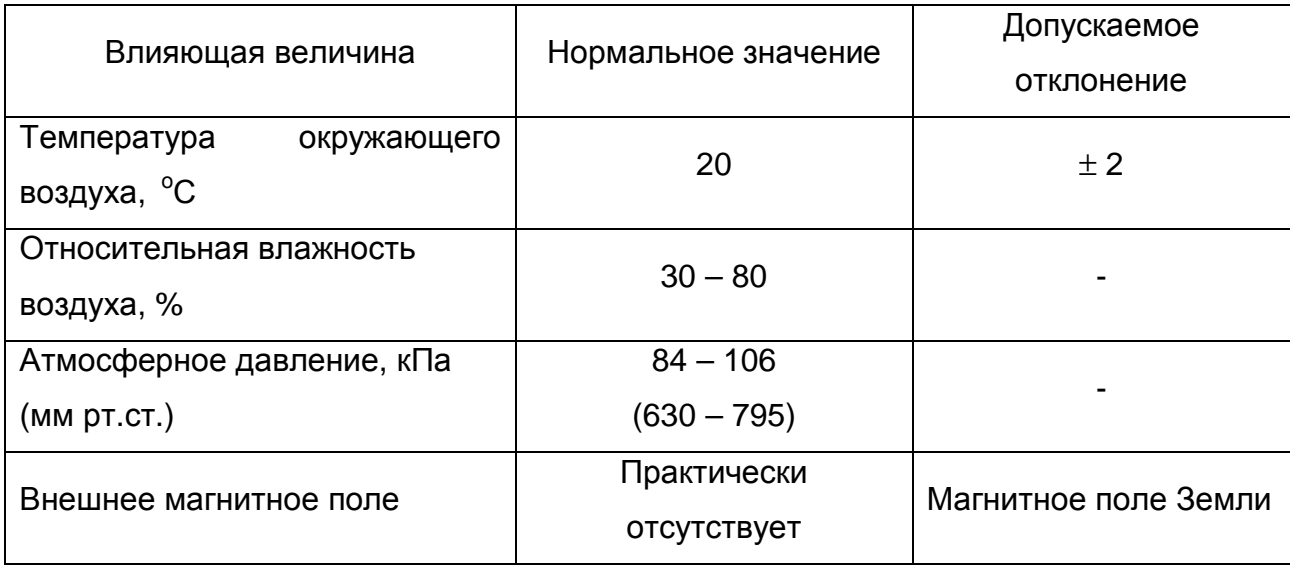

4.1.7 Схема условного обозначения ваттметров СМ3010 для записи при заказе и в технической документации:

## **СМ3010 – XХХ**

где **ХХХ** – тип дополнительного интерфейса:

- **000** дополнительный интерфейс отсутствует;
- **232** дополнительный интерфейс RS232;
- **485** дополнительный интерфейс RS485.

Пример записи обозначения ваттметра СМ3010 имеющего только интерфейс USB для записи при заказе и в технической документации другой продукции, в которой он может быть применен:

## **«Ваттметр многофункциональный цифровой СМ3010 – 000**

## **ТУ 4221-047-16851585-2014».**

Пример записи обозначения ваттметра СМ3010 с интерфейсами USB и RS232 для записи при заказе и в технической документации другой продукции, в которой он может быть применен:

## **«Ваттметр многофункциональный цифровой СМ3010 – 232**

## **ТУ 4221-047-16851585-2014».**

4.2 Состав ваттметров СМ3010

4.2.1 В комплект поставки ваттметров СМ3010 входят:

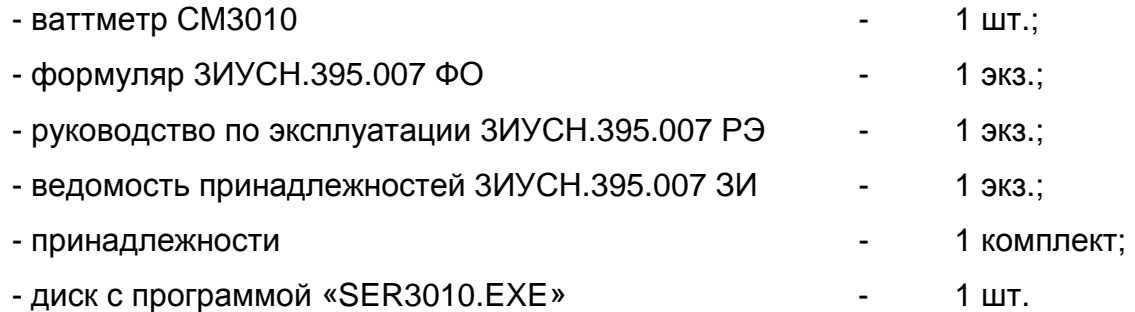

#### 4.3 Технические характеристики

4.3.1 Значения пределов измерений напряжения  $U_{\Pi}$  ваттметров СМ3010 должны быть равны:

на постоянном токе:  $1 - 3 - 7.5 - 15 - 30 - 75 - 150 - 300 - 450 - 700 - 1000$  В; на переменном токе: 1 – 3 – 7,5 – 15 – 30 – 75 – 150 – 300 – 450 – 700 В.

Значения пределов измерений тока Iп на постоянном и переменном токе ваттметров СМ3010 должны быть равны 0,002 – 0,005 – 0,01 – 0,02 – 0,05 – 0,1 – 0,2  $-0.5 - 1 - 2 - 5 - 10$  A.

Значения пределов измерения мощности ваттметров СМ3010 в ваттах должны быть равны Uп \* Iп.

4.3.2 Диапазоны измерения напряжений ваттметров СМ3010 должны быть от 0,1 U<sub>П</sub> до 1,05 U<sub>П</sub>, диапазоны измерения токов – от 0,1 I<sub>П</sub> до 1,05 I<sub>П</sub>.

Диапазон измерения частоты, при входном напряжении от 0.1 Uп до Uп, от 40 до 5000 Гц.

4.3.3 Пределы основной погрешности

4.3.3.1 Пределы допускаемой основной приведенной погрешности измерений тока и напряжения на постоянном токе и в диапазоне частот от 40 до 1500 Гц ваттметров СМ3010 не должны превышать  $\pm$  0.1 % от конечного значения диапазонов измерения тока и напряжения.

4.3.3.2 Пределы допускаемой основной приведенной погрешности измерений мощности при номинальном коэффициенте мощности, на постоянном токе и в диапазоне частот от 40 до 1000 Гц ваттметров СМ3010 не должны превышать  $\pm$  0,1 % от конечного значения диапазона измерения мощности.

4.3.3.3 Пределы допускаемой основной относительной погрешности измерений частоты ваттметров СМ3010 при входном напряжении от 0.1 Uп до Uп не должны превышать  $\pm$  0,003 % от измеренного значения частоты.

4.3.4 Номинальный коэффициент мощности cos(j) ваттметров СМ3010 равен  $1<sub>1</sub>$ 

4.3.5 Ваттметры СМ3010 тепло- и холодоустойчивы в диапазоне температур от 5 °C до 40 °C. При этом пределы допускаемой дополнительной погрешности измерений, вызванной изменением температуры окружающего воздуха от нормальной до любой температуры в рабочем диапазоне температур, не должны превышать основную погрешность на каждые 10 °С изменения температуры.

4.3.6 Ваттметры СМ3010 влагоустойчивы в рабочих климатических условиях применения.

4.3.7 Ваттметры СМ3010 соответствуют требованиям 4.3.3 при воздействии внешнего магнитного поля с индукцией 0,5 мТл частотой (50  $\pm$  1) Гц при самом неблагоприятном направлении магнитного поля.

4.3.8 Питание ваттметров СМ3010 осуществляется постоянным напряжением (9 ... 18) В или через внешний сетевой адаптер напряжением сети в соответствии с техническими требованиями на него.

Потребляемая мощность ваттметра СМ3010 - не более 5 Вт.

4.3.9 Ваттметры СМ3010 соответствуют требованиям 4.3.3 при изменении напряжения питания в пределах, указанных в 4.3.8.

4.3.10 Ваттметры СМ3010 выдерживают в течение 1 мин входной ток, равный 1,2 I<sub>п</sub> для наибольшего предела измерений по току, и входное напряжение, равное 1,2 U<sub>п</sub> для наибольшего предела измерений по напряжению.

Ваттметры СМ3010 соответствуют требованиям 4.3.3 через 1 мин после воздействия перегрузок.

4.3.11 Максимальное падение напряжения на токовом входе ваттметров СМ3010 не более 1 В.

4.3.12 Входное сопротивление входа напряжения ваттметров СМ3010 должно быть не менее 1 МОм на пределах от 30 до 1000 В и не менее 100 кОм на пределах менее 15 В и менее.

4.3.13 Время установления рабочего режима ваттметров СМ3010 (предварительного прогрева) равно 20 мин.

Продолжительность непрерывной работы ваттметров СМ3010 - 24 ч. Время перерыва до повторного включения - не менее 20 мин.

4.3.14 Средний срок службы ваттметров СМ3010 - не менее 15 лет, средняя наработка на отказ - не менее 40000 ч в нормальных условиях применения.

4.3.15 Габаритные размеры (Ш х В х Г) ваттметров СМ3010 – не более 225 100 205 мм.

4.3.16 Масса ваттметров СМ3010 - не более 1 кг.

4.4 Устройство и работа ваттметров СМ3010

4.4.1 Алгоритм работы ваттметров СМ3010.

4.4.1.1 В ваттметрах СМ3010 используется специальный алгоритм цифровой обработки сигналов, реализованный на основе цифрового фильтра, ориентированный на измерения постоянной и переменной составляющих сигналов произвольной формы, не критичный к их форме, частоте и обеспечивающий требуемую точность измерения. Частота дискретизации входного сигнала – 8000 Гц.

Измерение постоянной составляющей тока, напряжения и мощности измеряемого сигнала выполняется по формулам:

$$
Udc = \frac{1}{N} \sum_{i=1}^{N} U_i
$$
\n(4.1)

$$
Idc = \frac{1}{N} \sum_{1}^{N} Ii
$$
\n(4.2)

$$
Pdc = Udc \cdot Idc \tag{4.3}
$$

Измерение переменной составляющей тока, напряжения и мощности измеряемого сигнала выполняется по формулам:

$$
Uac = \sqrt{\frac{1}{N} \sum_{1}^{N} U i^2 - U dc^2}
$$
 (4.4)

$$
Iac = \sqrt{\frac{1}{N} \sum_{i=1}^{N} I i^2 - I dc^2}
$$
 (4.5)

$$
Pac = \frac{1}{N} \sum_{i=1}^{N} Ui \cdot Ii - Pdc \tag{4.6}
$$

Вычисление cos(j) выполняется по формуле:

$$
cos((x) = Pac/(Uac - lac)
$$
\n
$$
(4.7)
$$

где Ui, li - мгновенные значения тока и напряжения;

Udc, Idc, Pdc - вычисленные постоянные составляющие значения напряжения, тока и мощности измеряемого сигнала;

Uac, lac - вычисленные действующие значения напряжения и тока измеряемого сигнала;

Рас - вычисленное значение активной мощности переменной составляющей сигнала:

N - объем выборки.

Для измерения частоты используют классический счётно-импульсный принцип измерения частоты.

Входной измеряемый сигнал преобразуется в последовательность импульсов, период следования которых точно равен периоду измеряемого сигнала.

В момент начала измерения формируется временное окно, длительностью около 800 мс, фронт которого формируется синхронно с импульсом измеряемого сигнала. Временное окно, асинхронно к моменту его формирования, заполняется

последовательностью счётных импульсов с частотой  $f_{CY}$  = 11.0592 МГц. Число счёт-

ных импульсов и импульсов измеряемого сигнала, попадающих во временное окно, непрерывно подсчитывается. При завершении формирования временного окна фиксируется то значение счетных импульсов N, которое пришлось на последний фронт импульса измеряемого сигнала, попавший во временное окно. Измеренное значение частоты вычисляется по формуле:

$$
fx = fcq \cdot \frac{n}{N} \tag{4.8}
$$

fx - измеренное значение частоты, Гц; где

> $n-$ число импульсов измеряемого сигнала, попавших во временное OKHO:

N - число счетных импульсов, попавших во временное окно.

Все эти вычисления выполняются одновременно, а на индикатор выводится постоянная составляющая или действующее значение измеряемого сигнала в зависимости от режима работы.

#### 4.4.2 Работа ваттметров СМ3010

4.4.2.1 Структурная схема ваттметра СМ3010 приведена на рисунке 1.

Измеряемый сигнал через входную цепь, представляющую собой делитель напряжения 2 для канала измерения напряжения или набор шунтов 1 для канала измерения тока, поступает на вход усилителей 3 и 4 с регулируемым коэффициентом усиления. Переключение пределов измерения происходит за счет изменения коэффициента усиления регулируемого усилителя и делителя для канала измерения напряжения или шунта для канала измерения тока. С выхода усилителя нормируемый сигнал поступает на входы АЦП 7 и 8, где преобразуется в цифровой код. Опорные напряжения формируются источниками опорного напряжения 5 и 6. С выходов АЦП мгновенные выборки входного сигнала поступают на вход микроконтроллера, выполненного на базе процессора MSP430.

Для измерения частоты сигнал снимается с выхода ОУ 4 и поступает на вход низкочастотного фильтра с частотой среза 5000 Гц и далее с компаратора 9 на вход прерывания микроконтроллера.

Каналы измерения напряжения и тока гальванически развязаны между собой, а также от остальной части прибора посредством схем 12 и13, источников питания 10 и 11.

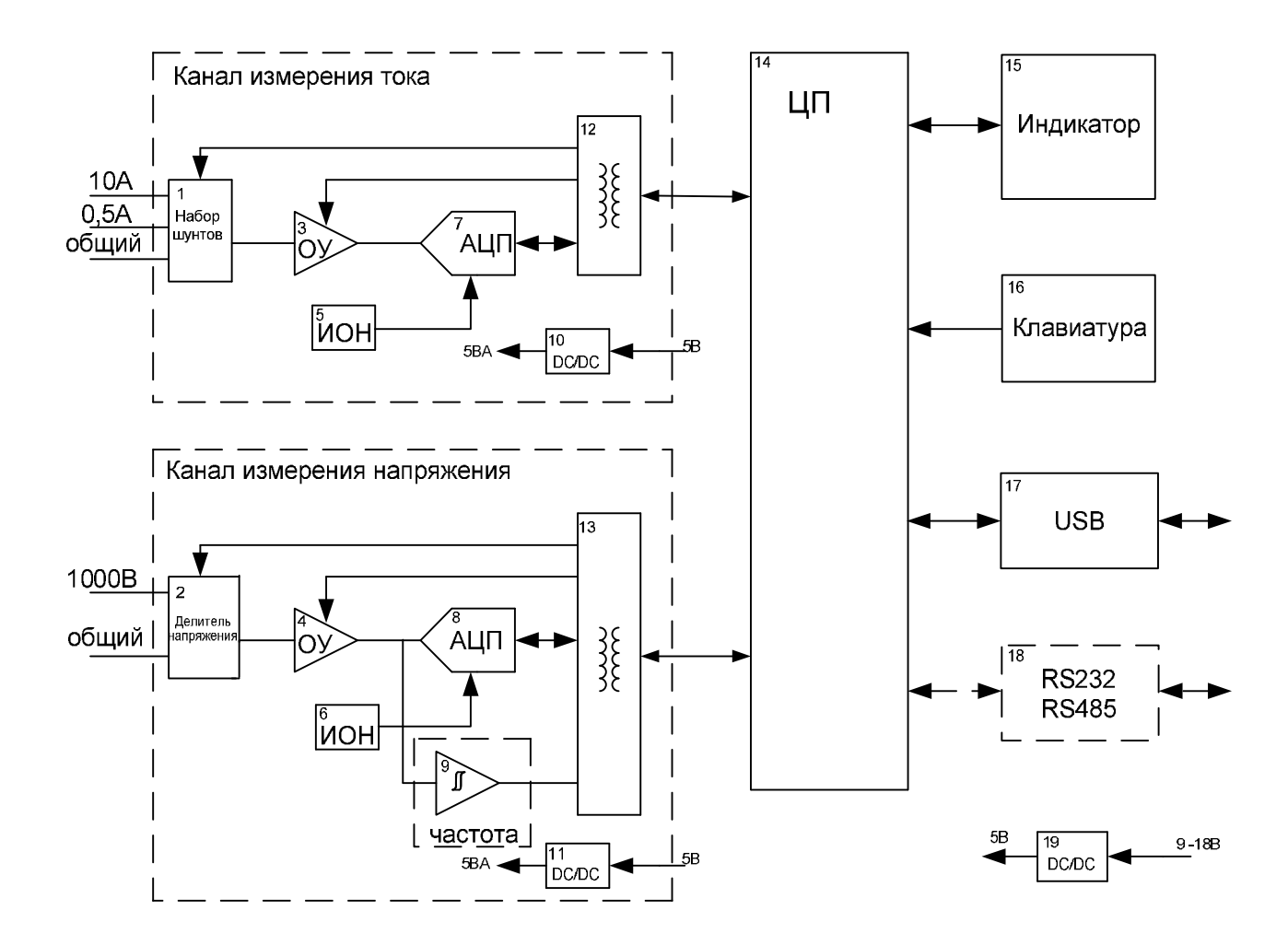

Рисунок 1 - Структурная схема ваттметра СМ3010

Микроконтроллер осуществляет обработку сигналов, вывод на индикатор, обслуживание клавиатуры и интерфейса. Микроконтроллер имеет энергонезависимую память для хранения калибровочных констант.

4.4.2.2 Входная часть канала измерения тока приведена на рисунке 2.

Для преобразования тока в напряжение используется три четырехпроводных шунта:

- 10 А, для пределов 1 – 2 – 5 - 10 А;

- 500 мА, для пределов 50 – 100 – 200 – 500 мА;

- 20 мА, для пределов 2 – 5 – 10 - 50 мА.

Потенциальные выходы шунтов через ключи поступают на вход усилителя 3. Вход 10 А выведен отдельно и защищен предохранителем на 10 А. Входы 500 мА и 20 мА объединены, переключаются реле и защищены предохранителем на 0,5 А.

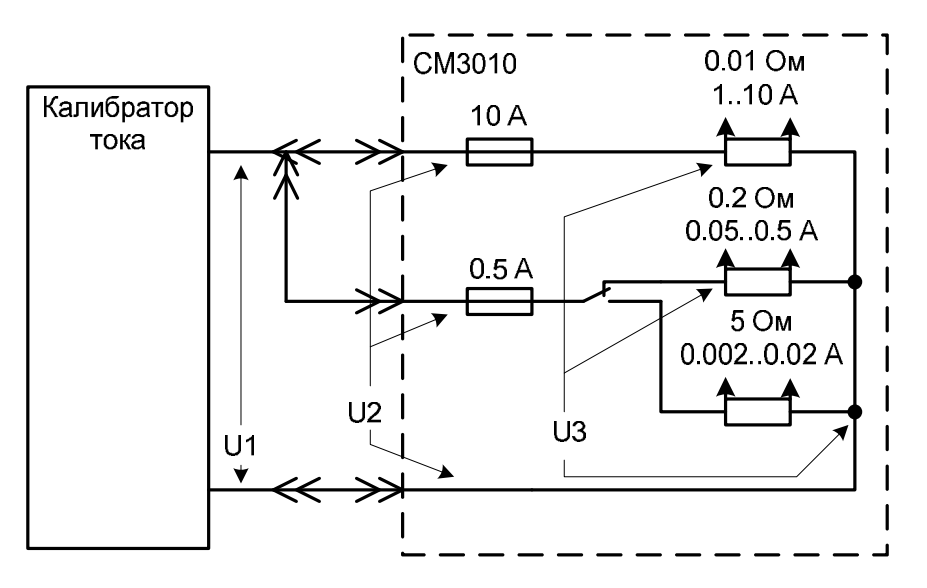

U1 - напряжение на выходе калибратора тока;

U2 - напряжение на входных клеммах ваттметра СМ3010;

U3 - напряжение на шунте.

Рисунок 2 - Входная часть канала измерения тока ваттметра СМ3010

Падение напряжения на токовом входе ваттметра СМ3010 зависят от измеряемого тока и приведены в таблице 2.

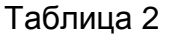

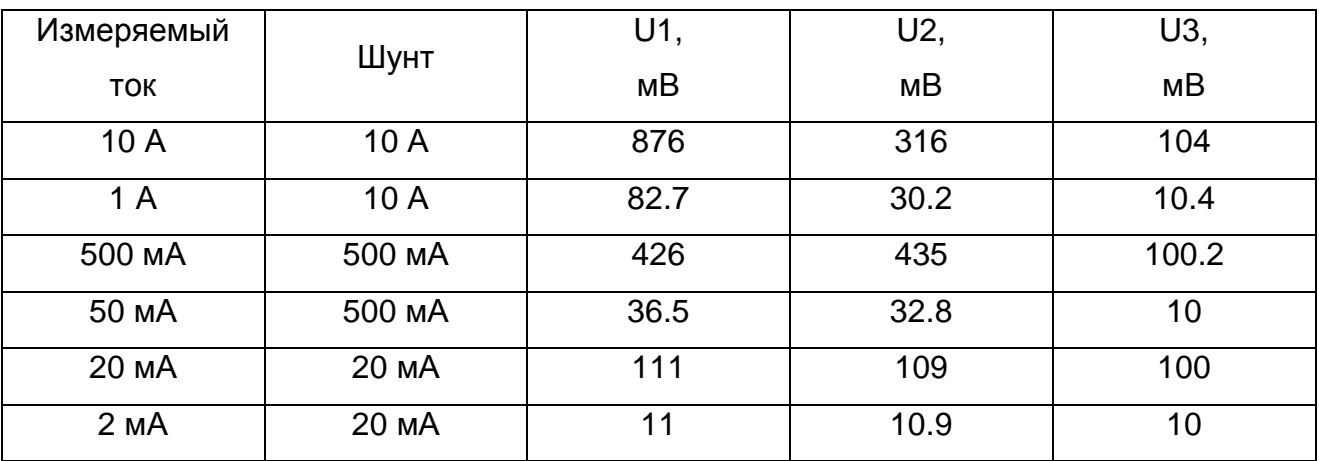

## 4.4.3 Описание конструкции

4.4.3.1 Конструктивно ваттметры СМ3010 выполнены в литом корпусе из пластмассы марки ABS, в котором располагается электронный блок, состоящий из платы процессорной, индикатора и платы клавиатуры.

На лицевой панели расположены:

- кнопки выбора пределов измерений по напряжению «ПРЕДЕЛЫ, U» «**<**» и «**>**»;

- кнопки выбора пределов измерений по току «ПРЕДЕЛЫ, I» «**<**» и «**>**»;

- кнопка «AC / DC» выбора режима измерения;
- цифровой индикатор;
- гнезда для подключения измерительных кабелей.

На задней панели расположено гнездо для подключения низковольтного питания и окно доступа к переключателю для проведения калибровки, разъем «USB». Для ваттметров СМ3010 модификаций СМ3010-232, СМ3010-485, дополнительно устанавливается разъем «ИНТЕРФЕЙС».

Верхняя крышка и нижняя часть корпуса соединяются четырьмя винтами, расположенными под защелками на верхней крышке корпуса.

#### **5 Подготовка ваттметров СМ3010 к работе**

5.1 Эксплуатационные ограничения

5.1.1 Ваттметры СМ3010 должны эксплуатироваться при температуре окружающего воздуха от 5 °С до 40 °С и относительной влажности 90 % при 25 °С.

5.1.2 Не допускается эксплуатация ваттметров СМ3010 в атмосфере агрессивных газов и паров.

5.1.3 Подключение ваттметров СМ3010 к сети питания 220 В производить только через адаптер сетевого питания, входящий в комплект поставки.

5.1.4 При проведении измерений применять измерительные кабели, входящие в комплект поставки.

5.2 Распаковывание и повторное упаковывание

5.2.1 При распаковывании ваттметров СМ3010 необходимо вскрыть коробку. Вынуть ваттметр СМ3010, извлечь его из чехла. Произвести первичный осмотр ваттметра СМ3010 на отсутствие механических повреждений и проверить наличие измерительных щупов, адаптера сетевого питания и шнура низковольтного питания.

5.2.2 При необходимости повторного упаковывания ваттметр СМ3010, а также принадлежности поместить в чехлы, уложить в коробку. Коробку оклеить клеевой лентой или лентой хлорвиниловой самоклеющейся.

5.3 Подготовка к работе

5.3.1 Подключить ваттметр СМ3010 к сети питания через адаптер сетевого питания или к источнику постоянного напряжения (9 – 18) В с помощью шнура низковольтного питания, при этом красная вилка шнура должна быть подключена к положительному полюсу источника питания, а черная вилка – к отрицательному полюсу. При включении питания автоматически устанавливается режим измерения на постоянном токе и максимальные пределы измерений по напряжению и току.

5.3.2 Вставить измерительные кабели в соответствующие гнезда и дать прогреться ваттметру СМ3010 в течение 20 мин.

5.3.3 Подключение ваттметров СМ3010 модификаций СМ3010-232 к ПЭВМ производить с помощью розетки DB-9F, входящей в комплект поставки, пользуясь схемой, изображенной на рисунке 3.

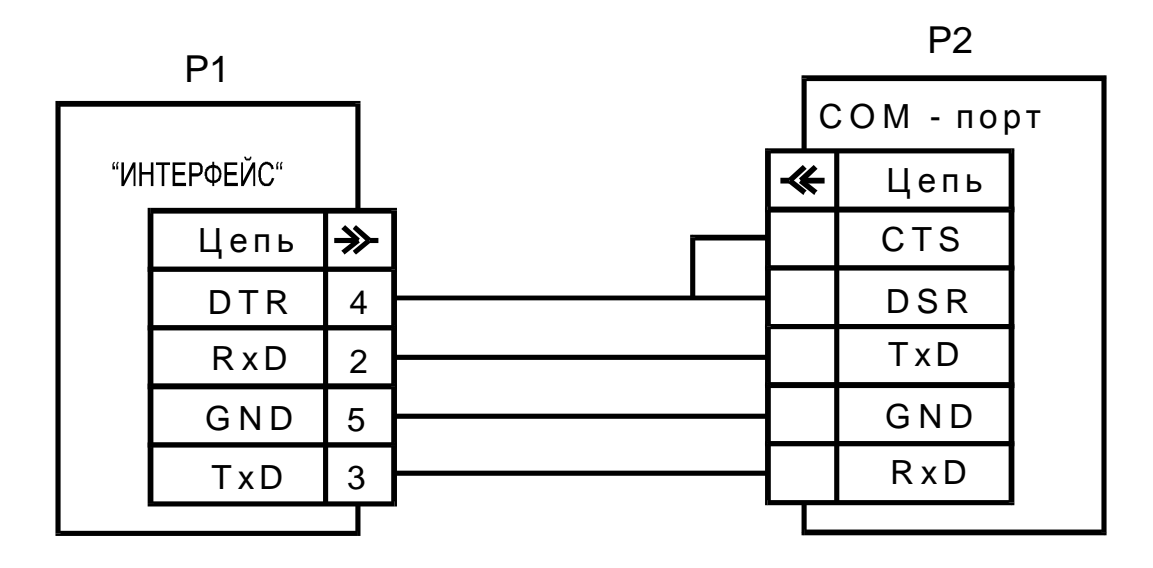

Р1 - ваттметр СМ3010;

Р2 - ПЭВМ.

# Рисунок 3 - Схема подключения ваттметров СМ3010 к ПЭВМ по интерфейсу RS232

5.3.3 Подключение ваттметров СМ3010 модификаций СМ3010-485 к ПЭВМ производить через конвертер 17561, поставляемый по отдельному заказу с помощью розетки DB-9F, входящей в комплект поставки, пользуясь схемой, изображенной на рисунке 4.

5.3.4 Дата ввода в эксплуатацию ваттметра СМ3010 должна быть занесена в формуляр.

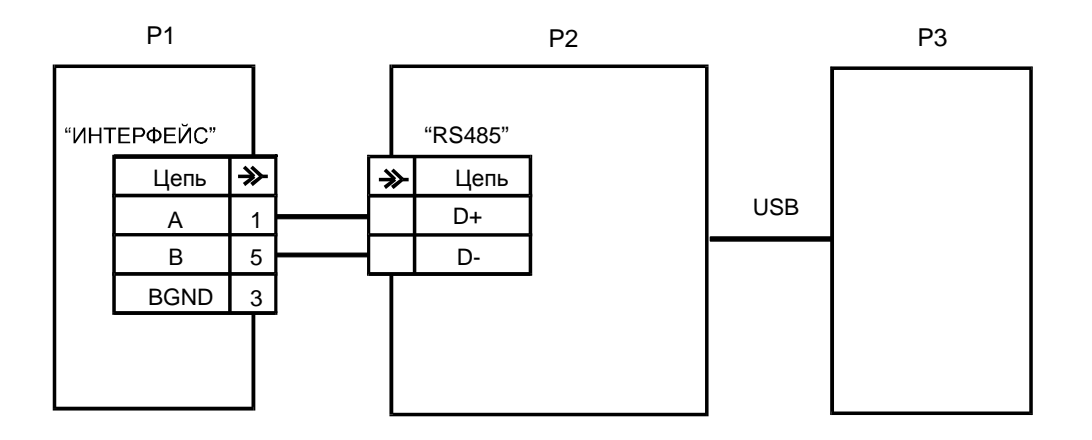

- Р1 ваттметр СМ3010;
- Р2 конвертер I7561;

Р3 - ПЭВМ.

# Рисунок 4 – Схема подключения ваттметров СМ3010 к ПЭВМ по интерфейсу RS485

## **6 Средства измерений, инструмент и принадлежности**

6.1 Основные средства измерений и приспособления, используемые при поверке ваттметров СМ3010, приведены в таблице 3.

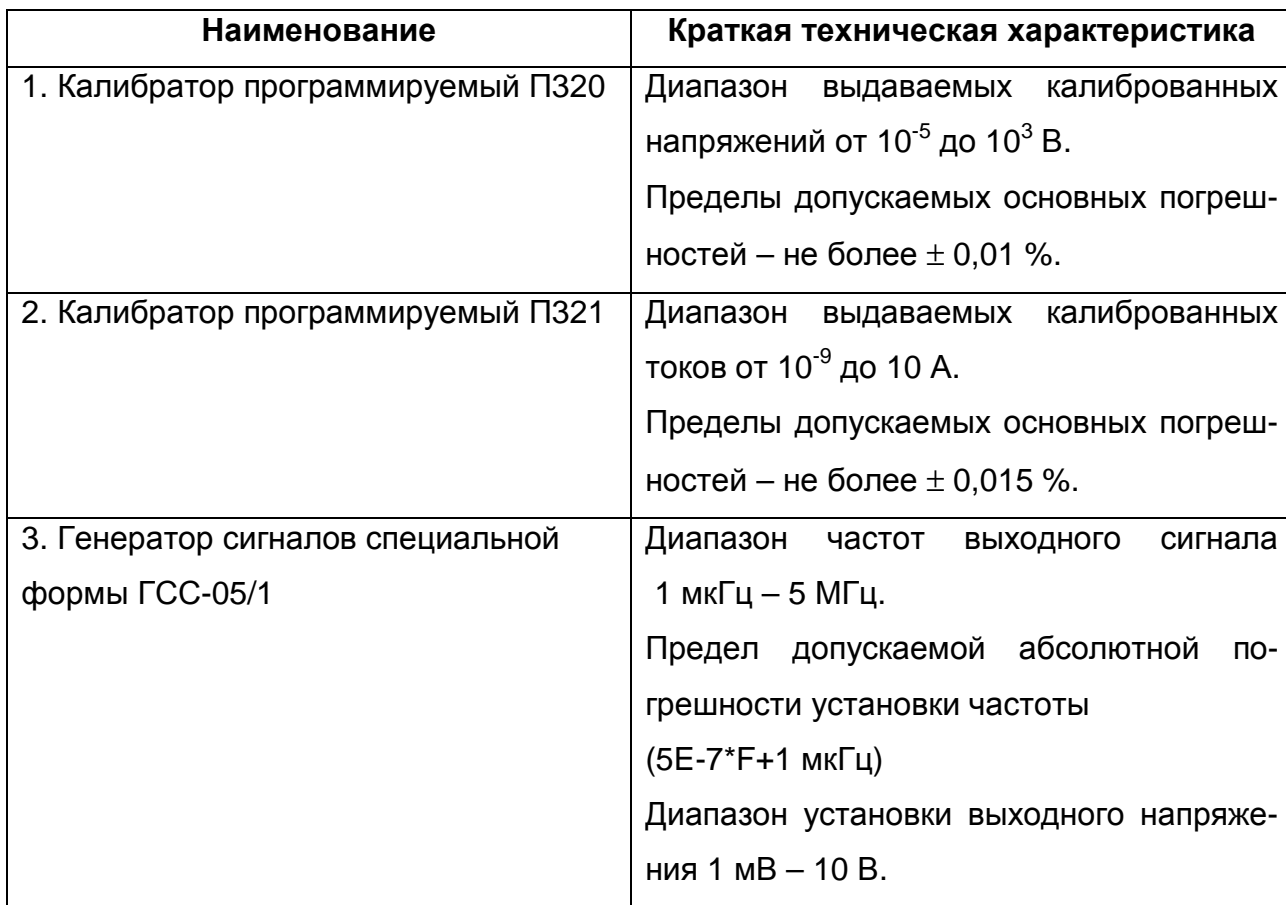

## Таблица 3

## **7 Порядок работы**

7.1 При включении питания ваттметр СМ3010 в течении 1 с показывает:

- логотип;

- запрограммированный адрес для интерфейса;

- версия ПО;

- контрольная сумма ПО.

Затем устанавливает режим измерения мощности на постоянном токе, максимальные пределы измерения по напряжению и току и ваттметр СМ3010 переходит в режим измерения.

7.2 В процессе работы прибор постоянно проводит самодиагностику устройств и в случае ошибки выводит соответствующее сообщение:

- Err1 – сбой CPU;

- Err2 – сбой EEPROM;

- Err4 – сбой системного генератора;

- OVER – переполнение АЦП или выход за пределы измерения.

7.3 Для проведения измерений:

- установите нажатием кнопки «РЕЖИМ AC/DC» режим измерения (на постоянном токе или на переменном токе);

- установите нажатием кнопок «**<**» и «**>**» необходимые пределы измерения по напряжению и току, при этом установленный предел измерения и режим высвечивается на цифровом индикаторе;

- подключите измерительные кабели к точкам измерения.

7.4 При работе ваттметров СМ3010 с интерфейсом обмен информацией с ПЭВМ должен быть обеспечен в соответствии с протоколом обмена, приведенном в Приложении А.

## **8 Поверка ваттметров СМ3010**

8.1 Настоящий раздел устанавливает методы и средства первичной и периодических поверок ваттметров СМ3010. Поверку ваттметров СМ3010 осуществляют аккредитованные в области обеспечения единства средств измерений Юридические лица или индивидуальные предприниматели.

Интервал между поверками – 2 года.

8.2 Операции и средства поверки.

8.2.1 При проведении поверки должны выполняться операции и применяться средства поверки, указанные в таблице 5.

Допускается использовать другие средства поверки с характеристиками, удовлетворяющими требованиям, указанным в таблице 4.

## Таблица 4

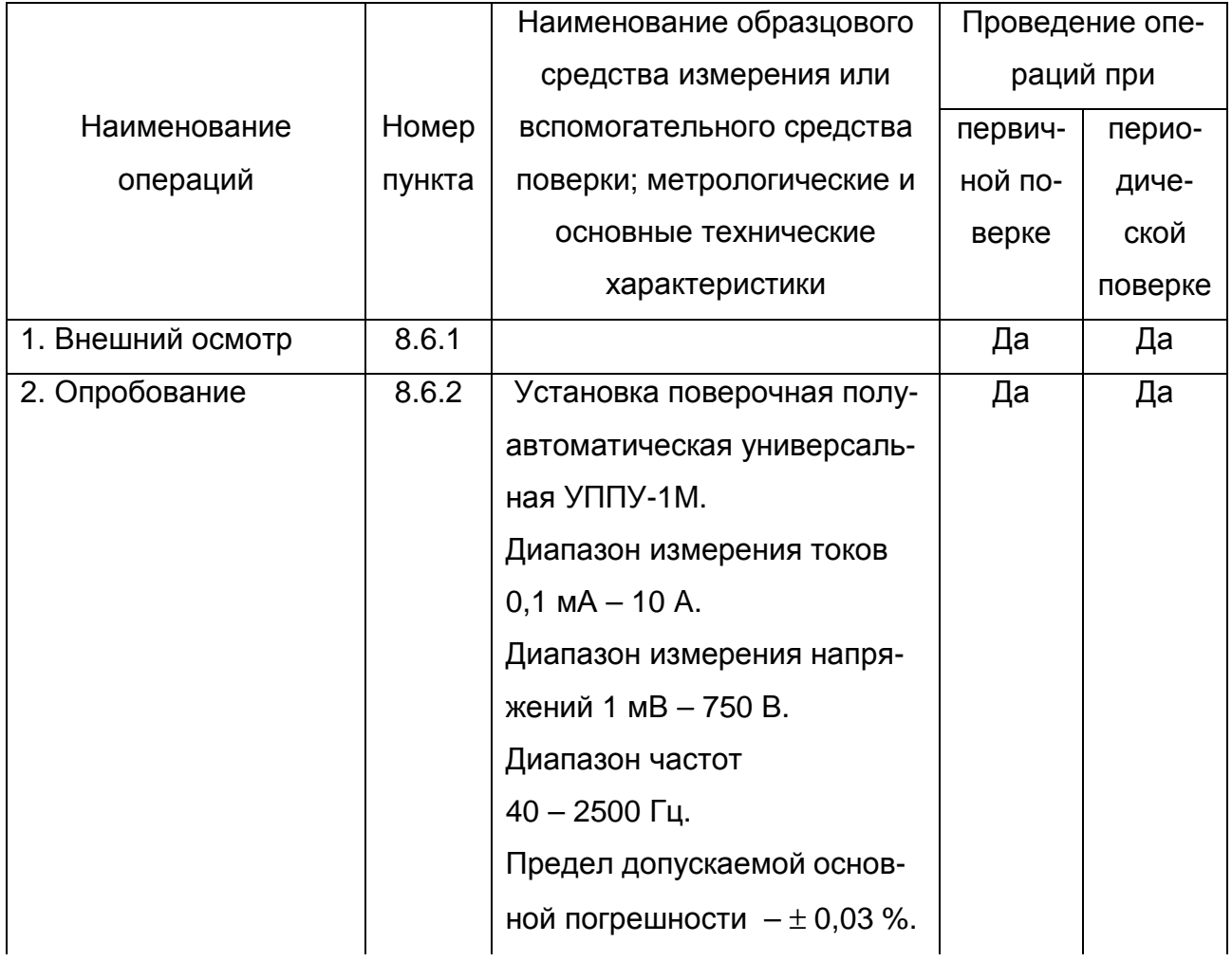

## Окончание таблицы 4

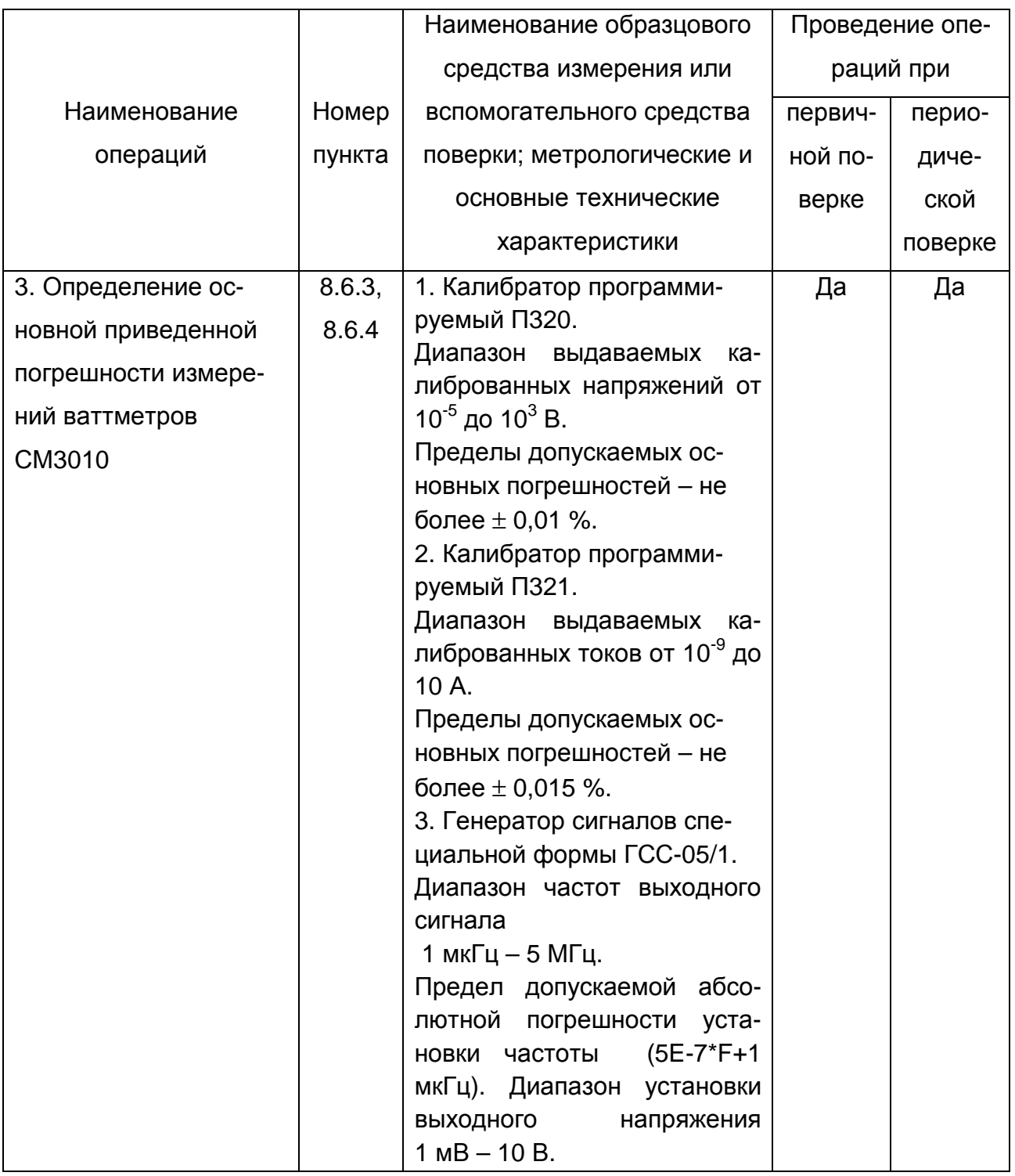

## 8.3 Требования безопасности

8.3.1 При проведении поверки должны соблюдаться требования безопасности, указанные в 3.1, 3.2.

8.4 Условия поверки

8.4.1 При проведении поверки должны соблюдаться следующие условия:

- температура окружающего воздуха, <sup>°</sup>С от 18 до 22;

- относительная влажность, % от 30 до 80;

- атмосферное давление, кПа (мм рт. ст.) от 84 (630) до 106 (795).

8.5 Подготовка к поверке

8.5.1 Подготовка к поверке ваттметров СМ3010 и необходимого для его поверки оборудования производится в соответствии с их эксплуатационной документацией.

8.6 Проведение поверки

8.6.1 Внешний осмотр

8.6.1.1 При внешнем осмотре должны быть установлены:

- отсутствие механических повреждений;

- исправность разъемов и зажимов;

- четкость маркировки.

8.6.2 Опробование

8.6.2.1 Соединить приборы по схеме рисунка 4.

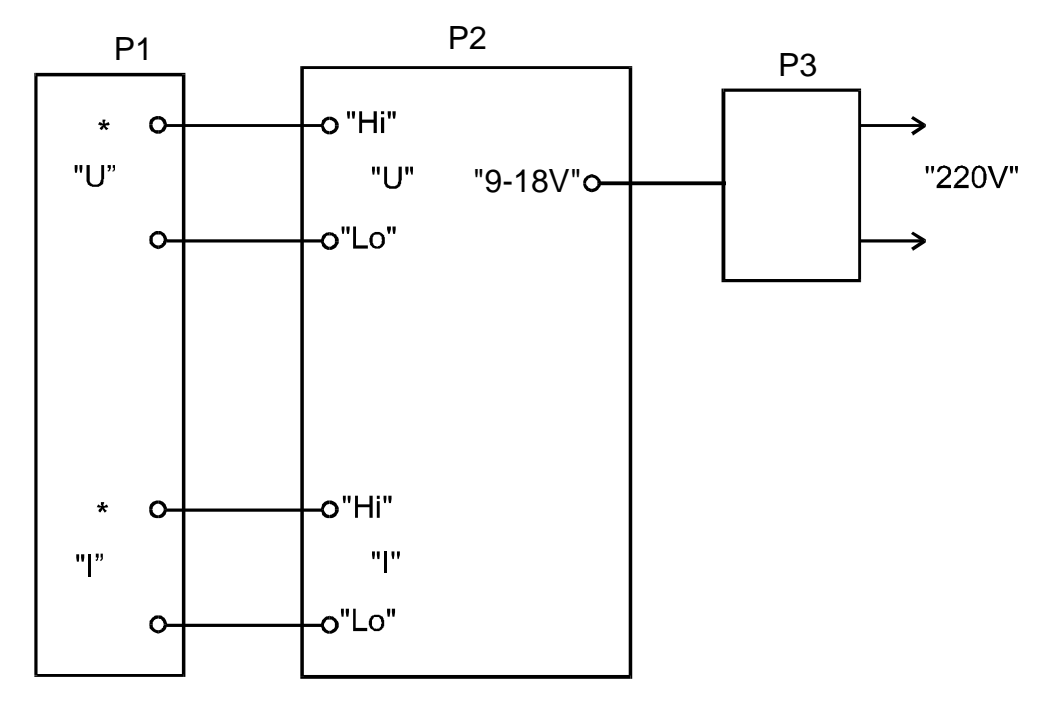

Р1 – установка УППУ-1М;

Р2 – ваттметр СМ3010;

Р3 – адаптер сетевого питания.

Рисунок 4 - Схема для опробования ваттметров СМ3010

8.6.2.2 Включить адаптер питания ваттметра СМ3010 в сеть.

8.6.2.3 По истечении 20 мин после включения питания ваттметра СМ3010, установить режим измерения мощности на переменном токе и наименьшие пределы измерений по напряжению и току.

8.6.2.4 Установить на выходе установки Р1 напряжение 30 В и ток 1 А (частота 50 Гц).

8.6.2.5 Последовательно переключая на ваттметре СМ3010 пределы измерения по току от 1 А до 10 А, контролировать показания ваттметра СМ3010. Показания должны отличаться не более чем на величину погрешности.

8.6.3 Определение основной приведенной погрешности измерений ваттметров СМ3010 при измерении тока, напряжения и мощности на постоянном токе производить в следующей последовательности

8.6.3.1 Соединить приборы по схеме рисунка 5.

8.6.3.2 Включить адаптер питания ваттметра СМ3010 в сеть. Установить режим измерения на постоянном токе.

8.6.3.3 По истечении 20 мин после включения питания ваттметра СМ3010, установить пределы измерения ваттметра СМ3010 по напряжению и току в соответствии со строкой 1 таблицы 5. Установить на выходе калибратора Р1 положительное значение напряжения, а на выходе калибратора Р2 положительное значение тока в соответствии со строкой 1 таблицы 5. Зафиксировать показание ваттметра СМ3010.

8.6.3.4 Вычислить значение основной приведенной погрешности измерений тока, напряжения и мощности в процентах по формулам:

$$
\delta i = \frac{I_{\text{H3}} - I\mathbf{y}}{I\mathbf{n}} \cdot 100
$$
\n
$$
\delta u = \frac{U_{\text{H3}} - U\mathbf{y}}{U\mathbf{n}} \cdot 100
$$
\n
$$
\delta u = \frac{V_{\text{H3}} - U\mathbf{y}}{U\mathbf{n}} \cdot 100
$$
\n
$$
\delta u = \frac{V_{\text{H3}} - U\mathbf{y}}{U\mathbf{n}} \cdot 100
$$
\n(8.1)

$$
\delta p = \frac{P_{113} - I y \cdot uy}{\ln \cdot Un} \cdot 100 \tag{8.1}
$$

где  $I$ из,  $U$ из,  $P$ из – измеренные ваттметром СМ3010 значения тока, напряжения и мощности;

 $I$ у,  $U$ у – установленные значения тока и напряжения;

 $I$ п,  $U$ п – установленные значения пределов тока и напряжения.

8.6.3.5 Выполнить операции по 8.6.3.3, 8.6.3.4 для значений напряжений и токов, указанных в строках 2 - 29 таблицы 5.

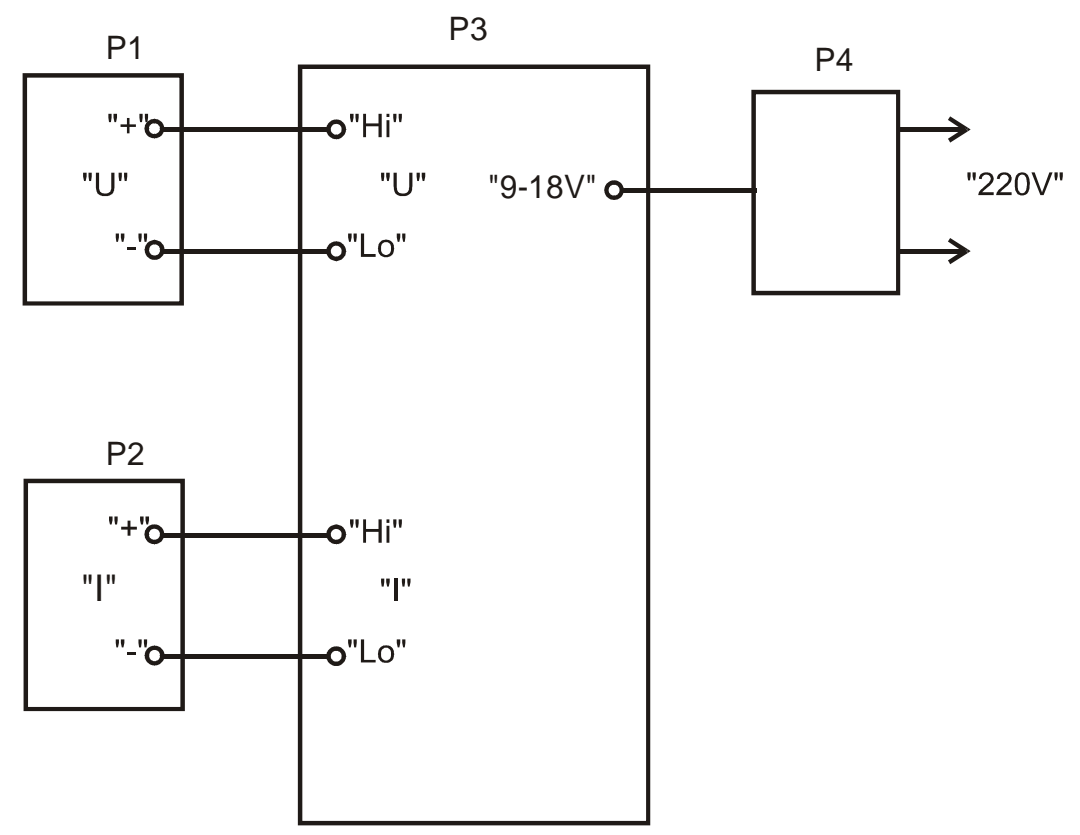

- Р1 калибратор программируемый ПЗ20;
- Р2 калибратор программируемый ПЗ21;
- РЗ ваттметр СМ3010;
- Р4 адаптер сетевого питания.

Рисунок 5 - Схема для определения погрешностей ваттметров СМ3010

#### Таблица 5

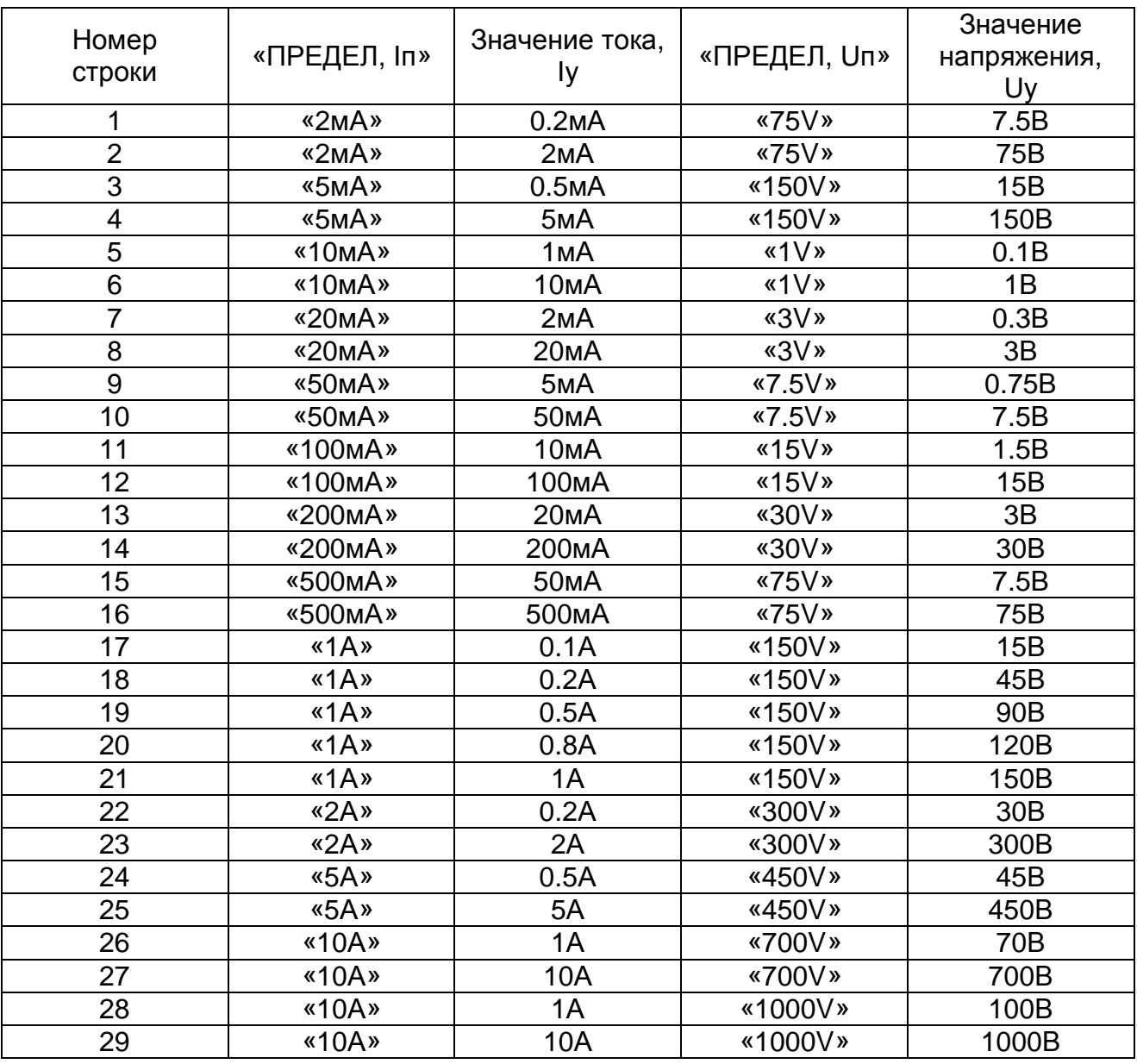

8.6.3.6 Изменить полярность калибратора тока Р2 на отрицательную и выполнить операции по 8.6.3.3, 8.6.3.4 для значений напряжений и токов, указанных в строках 17 -21 таблицы 5. Полярность измеренных значений тока и мощности должна быть отрицательной.

8.6.3.7 Изменить полярность калибратора тока Р2 на положительную, а калибратора напряжения Р1 на отрицательную и выполнить операции по 8.6.3.3, 8.6.3.4 для значений напряжений и токов, указанных в строках 17 -21 таблицы 5.

Полярность измеренных значений напряжения и мощности должна быть отрицатепьной.

8.6.3.8 Значения основной приведенной погрешности измерений тока, напряжения и мощности ваттметров СМ3010 не должны превышать  $\pm$  0,1 %. Если значения основной приведенной погрешности измерений ваттметра СМ3010 превышают значения  $\pm$  0,1 %, следует провести калибровку ваттметра СМ3010 и повторить операции по 8.6.3.

При повторном превышении предела основной приведенной погрешности измерений ваттметр СМ3010 считается непригодным к применению.

8.6.4 Проверку основной относительной погрешности ваттметра СМ3010 измерения частоты производить в следующей последовательности.

8.6.4.1 Соединить приборы по схеме рисунка 6.

8.6.4.2 Включить адаптер питания ваттметра СМ3010 в сеть. Установить режим измерения ваттметра СМ3010 на переменном токе.

8.6.4.3 По истечении 20 мин после включения питания ваттметра СМ3010, установить предел измерения ваттметра СМ3010 по напряжению 7.5 В. Регулируя напряжение установить на выходе генератора Р1 значения напряжения 7 В, частотой 40 Гц. Зафиксировать значение измеряемой частоты по показаниям ваттметра CM3010.

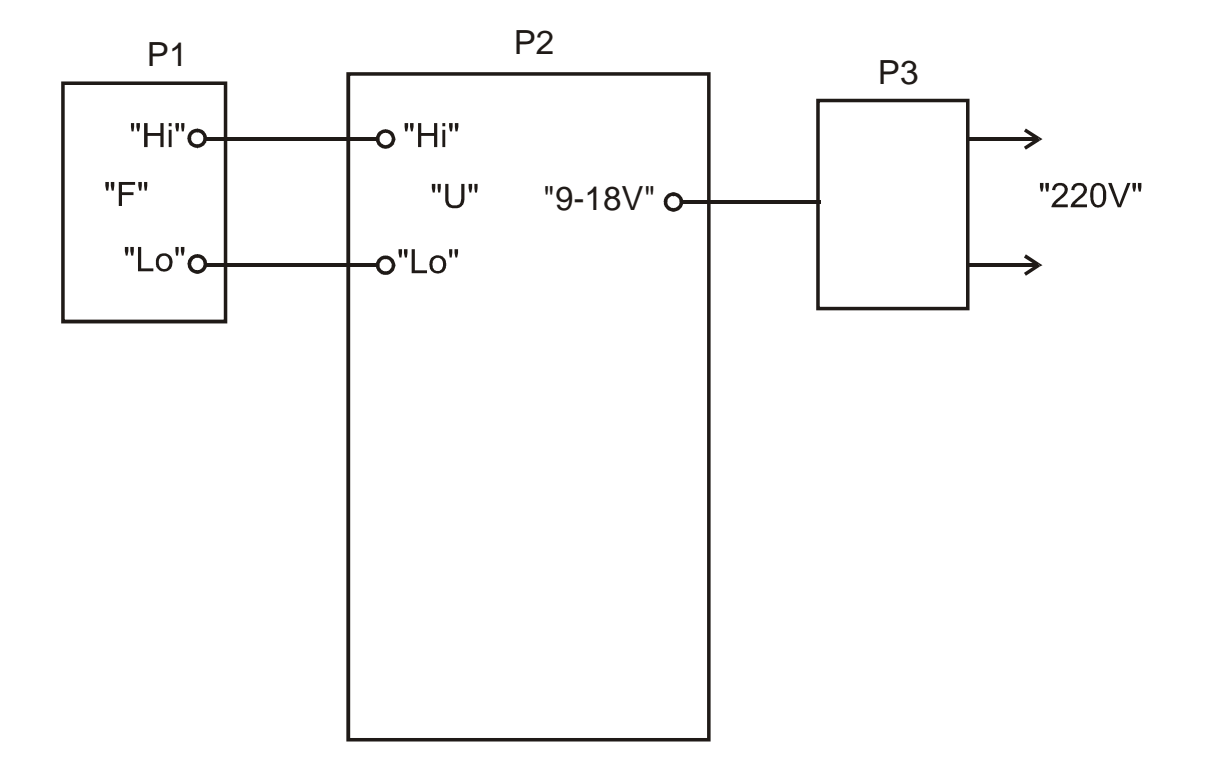

Р1 – генератор ГСС-05/1;

Р2 – ваттметр СМ3010;

Р3 – адаптер сетевого питания.

Рисунок 6 - Схема для определения погрешности измерения частоты ваттметров СМ3010

8.6.4.4 Вычислить значение основной относительной погрешности измерения частоты в процентах по формуле:

$$
\delta F = \frac{F_{H3} - F_{V}}{F_{V}} \cdot 100
$$

(8.4)

где  $F$ из – измеренные ваттметром СМ3010 значения частоты;

 $\overline{F}$ у – установленные значения частоты.

8.6.4.5 Выполнить операции по п. 8.6.4.3 и 8.6.4.4 для значений частоты генератора 200, 800, 1500 и 5000 Гц.

8.6.4.6 Значения основной относительной погрешности измерений частоты ваттметров СМ3010 не должны превышать  $\pm$  0,003 %. Если значения основной относительной погрешности измерений ваттметра СМ3010 превышают значения  $\pm$  0.003 %., следует провести калибровку ваттметра СМ3010 и повторить операции по 8.6.4.

При повторном превышении предела основной относительной погрешности измерений ваттметр СМ3010 считается не пригодным к применению.

8.7 Оформление результатов поверки.

8.7.1 Положительные результаты поверки следует оформлять путем нанесения оттиска клейма поверителя на правый задний винт, находящийся под защелкой верхней крышки корпуса ваттметра СМ3010, и штампа поверителя в его формуляре.

8.7.2 На ваттметре СМ3010, непригодном к применению, гасится оттиск клейма поверителя и делается соответствующая запись в формуляре.

#### **9 Техническое обслуживание**

9.1 Техническое обслуживание ваттметров СМ3010 проводится с целью обеспечения их нормируемых технических характеристик и включает в себя следующие виды работ:

- внешний осмотр во время эксплуатации;

- ремонт при возникновении неисправностей;

- калибровка;

- консервация при снятии на продолжительное хранение.

9.2 При внешнем осмотре проверяется наличие пломб, сохранность соединительных разъемов и клемм и отсутствие повреждения корпуса ваттметров СМ3010.

9.3 При возникновении неисправностей ремонт ваттметров СМ3010 допускается производить только представителями предприятия-изготовителя или организацией, получившей на это право.

После ремонта ваттметры СМ3010 калибруются и проводится их поверка.

О всех ремонтах должна быть сделана отметка в формуляре ваттметра СМ3010 с указанием даты, причины выхода ваттметра СМ3010 из строя и характере произведенного ремонта.

9.4 Калибровка производится после ремонта, при поверке (в случае необходимости) или при изменении условий эксплуатации в следующей последовательности:

Калибровка ваттметра СМ3010 осуществляется путем калибровки каналов измерения напряжения, тока и частоты. Дополнительной калибровки по мощности не требуется.

9.4.1 Калибровка канала измерения напряжения производится в следующей последовательности:

- соединить приборы по схеме рисунка 5;

- установить режим измерения на постоянном токе;

- установить наибольший предел измерения напряжения;

- подать на вход «U» ваттметра СМ3010 постоянное напряжение, равное установленному пределу измерения положительной полярности;

- установить переключатели «КАЛИБР» на задней панели ваттметра СМ3010 в верхнее положение;

- одновременно нажать и отпустить кнопки «**<**» и «**>**» переключения пределов измерения группы «ПРЕДЕЛ, U». Длительность нажатия не менее 5 с. Цифровой индикатор измеренного значения напряжения ваттметра СМ3010 должен перейти в мигающий режим;

- установить переключатели «КАЛИБР» на задней панели ваттметра СМ3010 в нижнее положение;

- одновременно нажать и отпустить кнопки «**<**» и «**>**» переключения пределов измерения группы «ПРЕДЕЛ, U». Длительность нажатия не менее 5 с. Цифровой индикатор ваттметра СМ3010 должен перестать мигать, и перейти в режим индикации;

- аналогично произвести калибровку на остальных пределах измерения напряжения.

9.4.2 Калибровка канала измерения тока производится в следующей последовательности:

- соединить приборы по схеме рисунка 5;

- установить режим измерения на постоянном токе;

- установить наибольший предел измерения тока;

- подать на вход «I» ваттметра СМ3010 постоянный ток, равный установленному пределу измерения положительной полярности;

- установить переключатели «КАЛИБР» на задней панели ваттметра СМ3010 в верхнее положение;

- одновременно нажать и отпустить кнопки «**<**» и «**>**» переключения пределов измерения группы «ПРЕДЕЛ, I». Длительность нажатия не менее 5 с. Цифровой индикатор измеренного значения тока ваттметра СМ3010 должен перейти в мигающий режим;

- установить переключатели «КАЛИБР» на задней панели ваттметра СМ3010 в нижнее положение;

- одновременно нажать и отпустить кнопки «**<**» и «**>**» переключения пределов измерения группы «ПРЕДЕЛ, I». Длительность нажатия не менее 5 с. Цифровой индикатор ваттметра СМ3010 прибора должен перестать мигать, и перейти в режим индикации;

- аналогично произвести калибровку на остальных пределах измерения тока.

9.4.3 Калибровка канала измерения частоты производится в следующей последовательности:

- соединить приборы по схеме рисунка 6;

- установить режим измерения на переменном токе;

- установить предел измерения напряжения 7.5 В;

- подать на вход «U» ваттметра СМ3010 напряжение 7 В, частотой 50 Гц;

- установить переключатели «КАЛИБР» на задней панели ваттметра СМ3010 в верхнее положение;

- одновременно нажать и отпустить кнопки «**<**» переключения пределов измерения группы «ПРЕДЕЛ, I» и «ПРЕДЕЛ, U». Длительность нажатия не менее 5 с. Цифровой индикатор измеренного значения частоты ваттметра СМ3010 должен перейти в мигающий режим;

- установить переключатели «КАЛИБР» на задней панели ваттметра СМ3010 в нижнее положение;

- одновременно нажать и отпустить кнопки «**<**» переключения пределов измерения группы «ПРЕДЕЛ, I» и «ПРЕДЕЛ, U». Длительность нажатия не менее 5 с. Цифровой индикатор ваттметра СМ3010 прибора должен перестать мигать, и перейти в режим индикации.

9.5 Калибровка ваттметров СМ3010 может производиться с использованием интерфейса в следующей последовательности:

- подключить ваттметр СМ3010 с помощью соответствующего интерфейса к ПЭВМ в соответствии со схемами, приведенными на рисунке 2 или рисунке 3;

- запустить на ПЭВМ программу, согласно приложения Б;

- с помощью программы установить адрес ваттметра СМ3010 равным «0».

9.5.1 Калибровка канала измерения напряжения

- установить наибольший предел измерения напряжения в режиме измерения на постоянном токе;

- подать на вход «U» ваттметра СМ3010 постоянное напряжение равное установленному пределу измерения положительной полярности;

- с помощью программы произвести калибровку;

- аналогично произвести калибровку на остальных пределах напряжения.

9.5.2 Калибровка канала измерения тока

- установить наибольший предел измерения тока в режиме измерения на переменном токе;

- подать на вход «I» ваттметра СМ3010 постоянный ток равный установленному пределу измерения положительной полярности;

- с помощью программы произвести калибровку;

- аналогично произвести калибровку на остальных пределах тока.
- 9.5.3 Калибровка канала измерения частоты
- установить режим измерения на переменном токе;
- установить предел измерения напряжения 7.5 В;
- подать на вход «U» ваттметра СМ3010 напряжение 7 В, частотой 50 Гц;
- с помощью программы произвести калибровку.

Описание работы с программой приведено в Приложении Б.

#### **10 Хранение**

10.1 Ваттметры СМ3010 должны храниться в упаковке предприятияизготовителя при температуре окружающего воздуха от 5 °С до 40 °С и относительной влажности 80 % при температуре 25 °С.

Хранить ваттметры СМ3010 без упаковки следует при температуре окружающего воздуха от 10 °С до 35 °С и относительной влажности 80 % при температуре 25 °С.

В помещениях для хранения содержание пыли, паров кислот и щелочей, агрессивных газов и других вредных примесей, вызывающих коррозию, не должно превышать содержание коррозионно-активных агентов для атмосферы типа I по ГОСТ 15150.

#### **11 Транспортирование**

11.1 Ваттметры СМ3010 могут транспортироваться всеми видами транспорта в крытых транспортных средствах (железнодорожным, автомобильным, водным транспортом - в трюмах, в самолетах - в герметизированных отапливаемых отсеках).

Условия транспортирования: температура от минус 25 °С до 55 °С, относительная влажность воздуха – 95 % при температуре 40 °С.

11.2 При подготовке ваттметров СМ3010 для транспортирования упаковать их в соответствии с ГОСТ 9181.

Вариант защиты изделий - В3-10, вариант внутренней упаковки - ВУ-5 по ГОСТ 9.014.

11.3 При подготовке ваттметров СМ3010 для транспортирования в районы Крайнего Севера, труднодоступные районы и районы с тропическим климатом упаковать его в соответствии с ГОСТ 15846 для группы продукции «Электронная техника, радиоэлектроника и связь».

Ящики для упаковывания - тип VI по ГОСТ 5959.

Дата консервации совпадает с датой упаковывания. Срок защиты без переконсервации - 1 год.

#### **12 Маркирование и пломбирование**

12.1 На лицевой панели ваттметров СМ3010 нанесено:

- надпись «ВАТТМЕТР СМ3010»;

- товарный знак предприятия-изготовителя;

- обозначения органов управления;

- максимальное значение измеряемых величин.

12.2 На задней панели ваттметров СМ3010 нанесено:

- вид питания, номинальное значение напряжения питания и ток потребления;

- обозначение интерфейсного разъема USB;

- обозначение интерфейсного разъема (для модификаций СМ3010-232,

СМ3010-485);

- обозначение переключателя калибровки «КАЛИБР»;

- символ «Внимание!».

12.3 На задней панели ваттметров СМ3010 крепится маркировочный ярлык на котором нанесены:

- обозначение ваттметра в соответствии с 4.1.7;

- товарный знак предприятия-изготовителя;

- порядковый номер по системе нумерации предприятия-изготовителя;

- год изготовления;

- испытательное напряжение изоляции, 3 кВ;

- символ усиленной изоляции;

- изображение Знака утверждения типа;

- изображение единого знака обращения на рынке государств – членов Таможенного союза.

12.4 Пломбирование ваттметров СМ3010 производится неснимаемыми бирками с изображением товарного знака предприятия-изготовителя.

Места расположения пломб – на задней панели в местах соединения частей корпуса.

Штамп ОТК предприятия-изготовителя и штамп поверителя наносятся в формуляре.

Оттиск клейма поверителя наносится на правый задний винт, находящийся под защелкой верхней крышки корпуса ваттметра СМ3010.

#### ПРИПОЖЕНИЕ А

#### (обязательное)

# Протокол информационного обмена ваттметров СМ3010

Информационный обмен между сервером (контроллером) и ваттметром СМ3010 осуществляется посредством кадров (посылок) постоянной длины формата FT 1.2 (ГОСТ Р МЭК 870-5-2). Размер отдельного кадра определяется только направлением передачи информации:

- при передаче информации от сервера к прибору кадр имеет размер 11 байт;

- при передаче информации от прибора к серверу - 13 байт.

Под информацией понимаются как результаты измерений, отсылаемые прибором серверу, так и управляющие команды, и запросы сервера к прибору. Используемый протокол обмена - последовательный, по стандарту USB, RS485 или RS232 со следующими характеристиками:

- скорость обмена 9600 бит/с;

- число бит данных - 8;

- контроль четности отсутствует;

- число стоп-бит  $-1$ ;

Общий формат кадров сервера представлен в таблице А1.

## Таблица А1

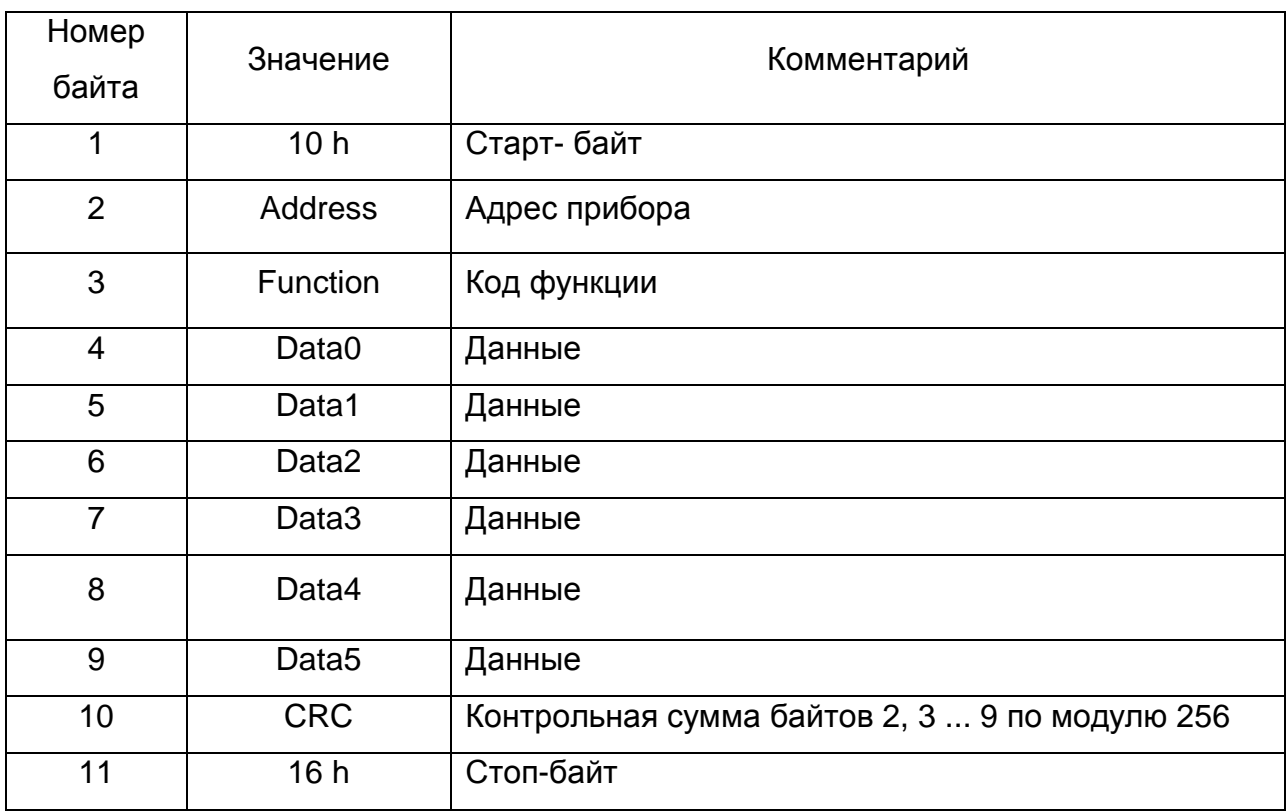

Приём ваттметром СМ3010 кадров сервера осуществляется асинхронно и параллельно с внутренними циклами измерения и самодиагностики. Интенсивность запросов сервера не влияет на внутреннюю работу прибора. Достоверность обращения сервера контролируется ваттметром СМ3010 путём сравнения поступающего кадра с маской, содержащей: старт-байт, адрес прибора, контрольную сумму, стопбайт. При несовпадении кадра с маской на некотором байте, прибор настраивается на прием нового кадра.

Формат float представления параметров с плавающей запятой.

Выходные значения измеряемых величин, коэффициенты трансформации и эталоны для калибровки каналов представляются в формате с плавающей запятой одинарной точности (float) стандарта IEEE 754 (Рисунок А1).

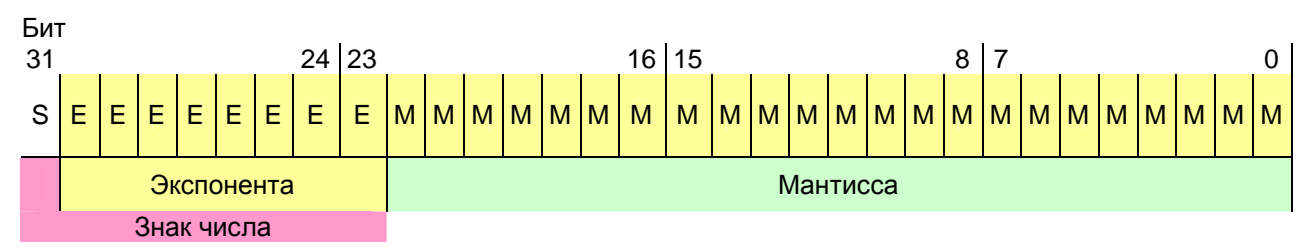

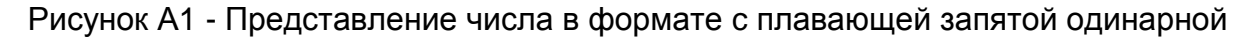

## точности (float) стандарта IEEE 754

Представление числа в формате с плавающей запятой одинарной точности. Чиспо:

=  $(-1)^{s}2^{e} \times 1$ . (нормировано) если Е > 0, иначе

 $=$  (-1)<sup>s</sup>2<sup>-126</sup> × 0.f (не нормировано),

где

 $f = (b_{23}^{3} + b_{22}^{2} + b_{in} + ... + b_{0}^{23})$  где  $b_{in} = 1$  или 0;

s = знак (0 - положительный; 1 - отрицательный);

Е = смешенная экспонента:

 $E_{max}$ =255,  $E_{min}$ =0; E=255 и E=0 используются для представления специальных значений;

е - несмещенная экспонента; е = Е - 127 (смещение).

Данные одного параметра (4 байта) передаются в сообщении последовательно начиная с младшего байта.

Коды функций, поддерживаемые прибором, делятся на три категории:

- рабочие функции, используемые непосредственно при эксплуатации прибора в составе телемеханического комплекса;

- функции калибровки;

- функции диагностики.

Система назначения кодов функций представлена в таблице А2.

Таблица А2

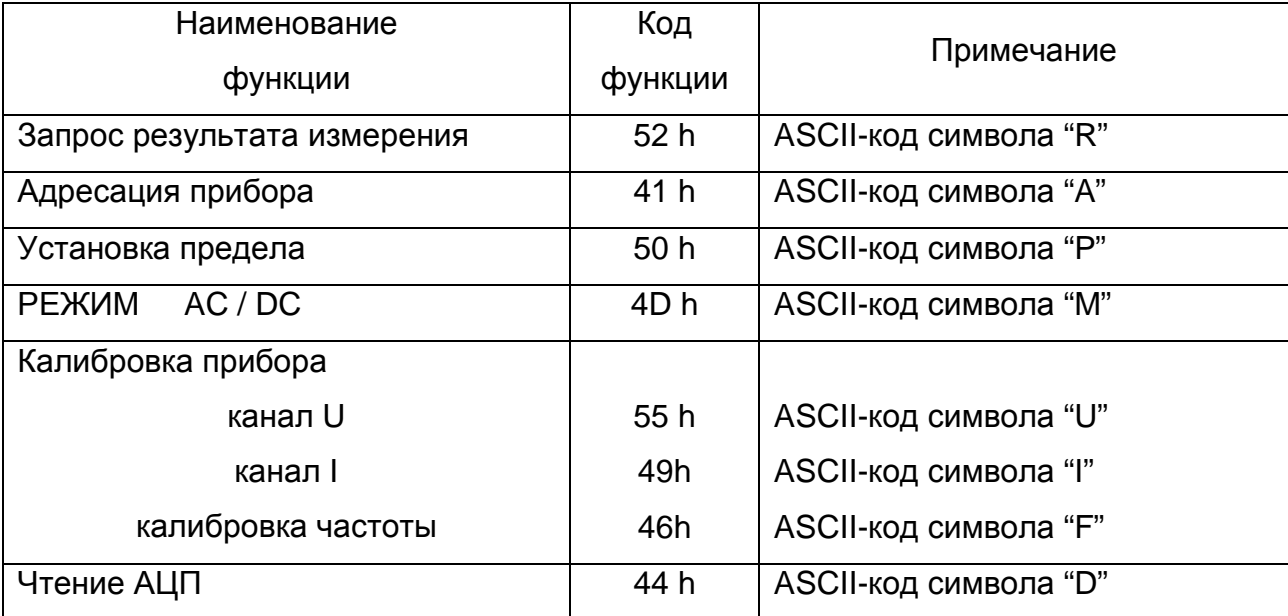

При эксплуатации в составе телемеханического комплекса ваттметр СМ3010 работает в режиме запрос/ответ. Используется основная рабочая функция «Запрос результата измерения". В поле Data0 передаются значения:

0 - для возвращения значения измеренной мощности;

- 1 для напряжения;
- $2 \mu$ ля тока;
- $3 \mu$ ля соs;

4 - для частоты.

Содержимое остальных полей не значимо.

При получении кадра с кодом функции «Запрос результата измерения» ваттметр СМ3010 начинает формировать 13-ти байтовый ответ серверу сразу после завершения приема последнего стоп-байта в кадре запроса. Формат кадра ответа прибора на запрос сервера приводится в таблице АЗ.

Таблица АЗ

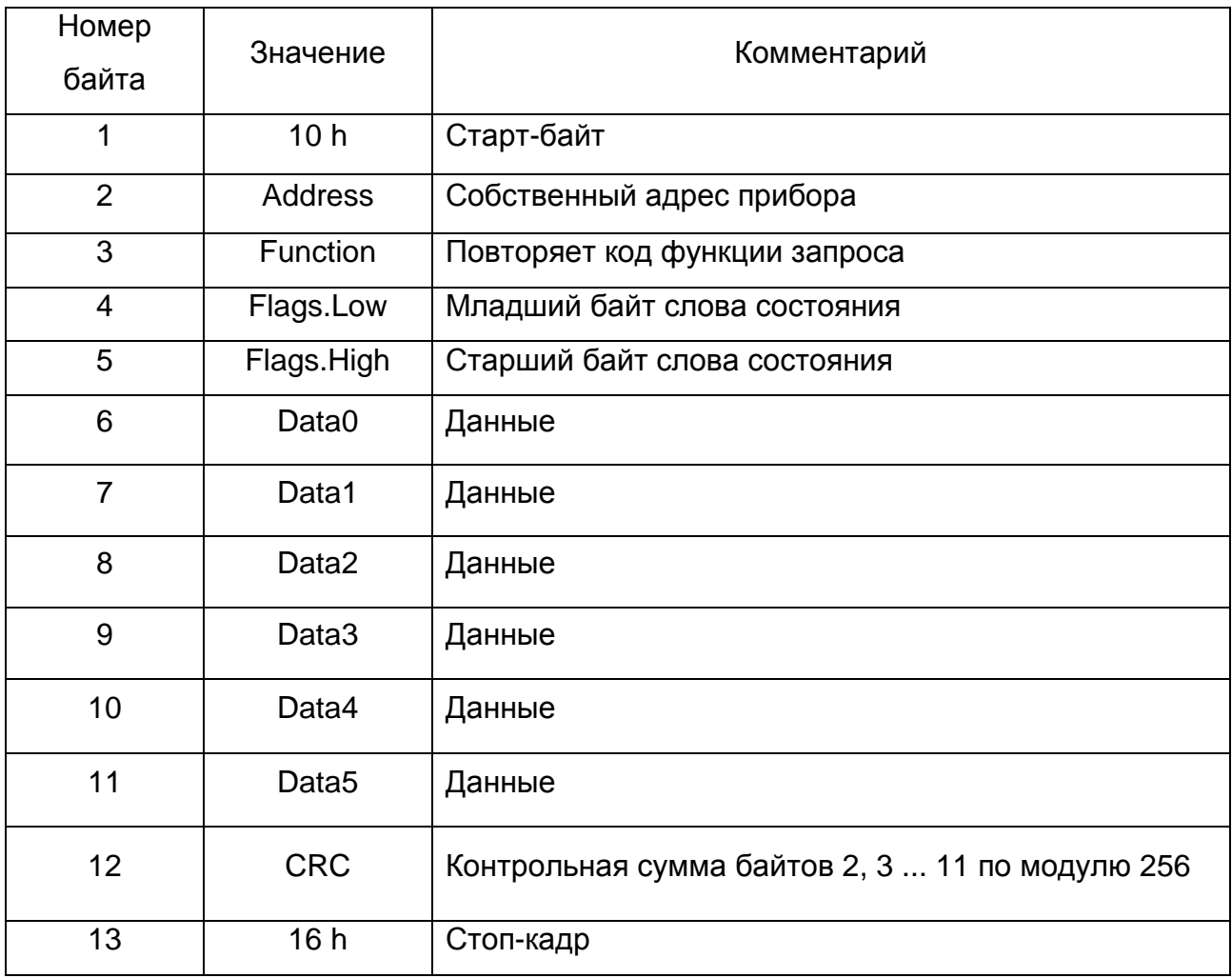

Слово состояния привязано к текущему результату измерения, возвращается серверу в полях Flags.Low и Flags.High.

Назначение битов слова состояния приведено ниже:

- бит F данные не достоверны;
- бит E сбой EEPROM;
- бит D сбой программы:
- бит С переполнение АЦП\_U;
- бит В -переполнение АЦП\_I;
- биты А..7 установленный предел измерения канала U [0..10];
- биты 6..5 тип прибора = 01b;
- $-$  бит 4 постоянное (0), переменное (1);
- биты 3..0 установленный предел измерения канала I [0..11].

Результат измерения, возвращаемый серверу в полях Data0...3 в формате float, выражен в основных единицах измерения (ампер, вольт, ватт или герц).

После ответа на запрос сервера прибор вновь настраивается на приём нового кадра после передачи последнего стоп-байта своего ответа.

Для функции "Адресация прибора" поле Address в кадре сервера содержит текущий адрес прибора. Поле Data0 - новый адрес. Содержимое остальных полей игнорируется. Применение данной функции заставляет реагировать прибор только на новый адрес, сохраняющийся и при отключении питания. Кадр ответа прибора для данной функции не предусмотрен.

Для функции «Установка предела» поле Data0 передается код предела I (значение от 0 до 11, 0 - младший предел), а в Data1 код предела U (значение от 0 до 10, 0 – младший предел). Содержимое остальных полей игнорируется. Кадр ответа прибора для данной функции не предусмотрен.

Для функции Режим « АС / DC» " поле Data0 - передается код режима (00 h постоянное, FF h - переменное). Содержимое остальных полей игнорируется. Кадр ответа прибора для данной функции не предусмотрен.

Для функции калибровки значение установленного напряжения (тока) передаются в кадре сервера в полях Data0...3, в формате float, после установления показаний прибора на данных отметках. Кадр ответа не предусмотрен.

Для функции "Чтение кодов выборок АЦП" в поле Data0 передаются значения:

0 - для напряжения;

 $1 - \mu$ ля тока.

Содержимое остальных полей игнорируется. Данная функция запрашивает кадр ответа ваттметра СМ3010, формирующийся так же, как и при запросе результата измерений, но с содержимым поля Data0...1 (два байта) в виде без знакового 16ти разрядного кода выборки внутреннего АЦП прибора. Остальные поля не определены. Выборки АЦП полученные с помощью этой функции, за счёт малой скорости интерфейсного обмена и особенностей реализации измерительного алгоритма прибора, носят характер близкий к случайному закону.

Функции "Адресация прибора' и "Калибровка прибора" заставляют прибор осуществлять внутренние, относительно медленные операции записи в EEPROM. При посылке кадра сервера с кодом такой функции прибор продолжает осуществлять циклы измерений и самодиагностики, но не реагирует на новые запросы сервера в течение времени примерно 100 мс.

#### ВНИМАНИЕ!

Команда: "Калибровка прибора", разрешена только, если установлен адрес устройства "0"

#### ПРИЛОЖЕНИЕ Б

#### (обязательное)

#### **Инструкция по эксплуатации программы «SER3010.EXE»**

Программа предназначена для настройки калибровки и установки параметров интерфейса амперметров CA3010, вольтметров CВ3010, ваттметров СР3010 и ваттметров СМ3010. Программа предназначена для работы под Windows 95/98/NT/XP/2000. Приборы серии 3010 с интерфейсом RS232 подключаются к компьютеру напрямую к СОМ-порту или через конвертер I-7561 (USB – RS232/485). Приборы серии 3010 с интерфейсом RS485 подключаются к компьютеру через конвертер ICP CON (например: I7520 RS232 – RS485 или I7561 USB – RS232/485) с автоматическим переключением прием – передача. Ваттметры СМ3010 с интерфейсом USB подключаются непосредственно к интерфейсу USB компьютера.

Описание работы с программой и программа «SER3010.EXE» приведены на диске, поставляемом с прибором.

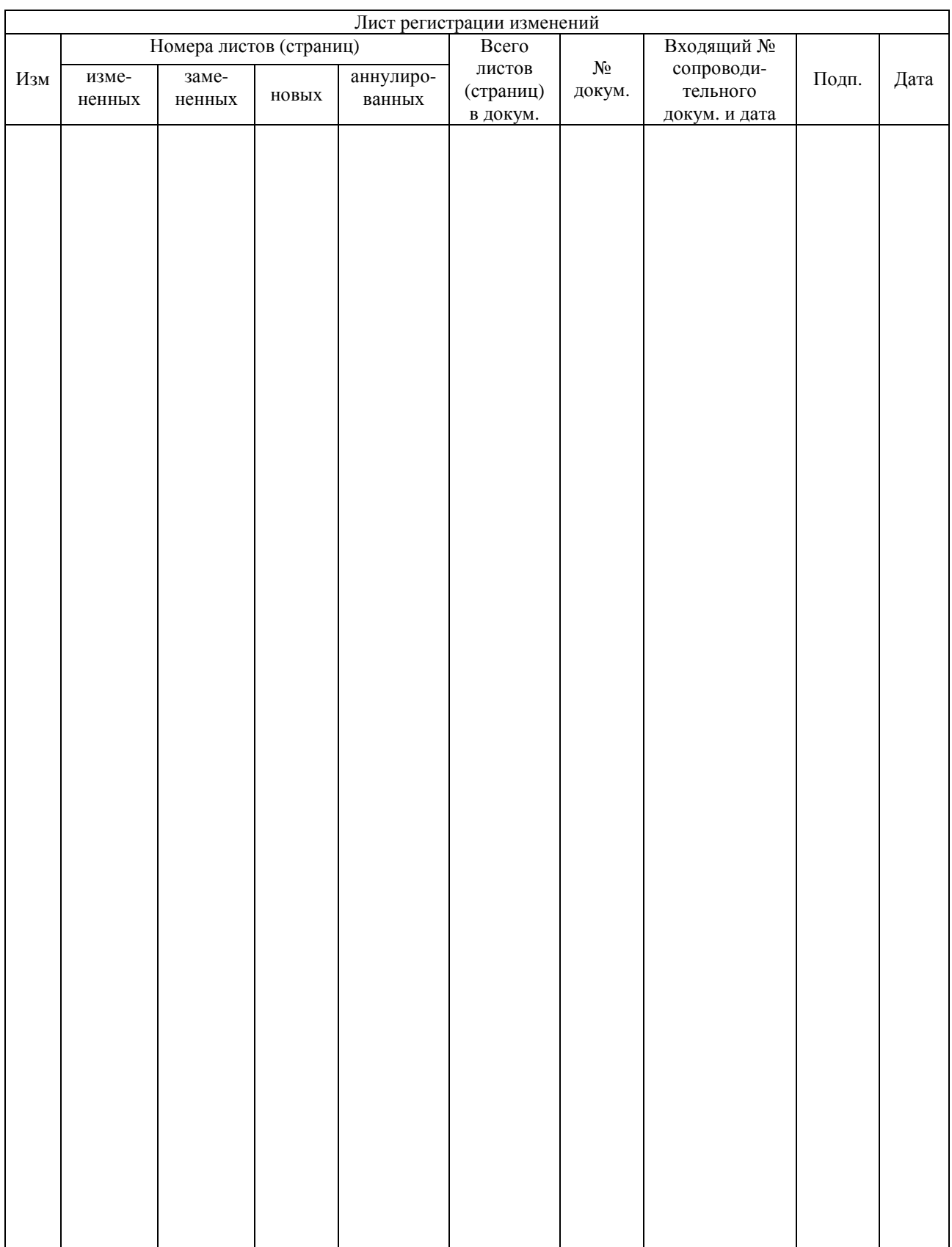